## **OTA (over the air) firmware upload for ESP8266**

<http://docs.platformio.org/en/stable/projectconf.html> [https://esp8266.github.io/Arduino/versions/2.0.0/doc/ota\\_updates/ota\\_updates.html](https://esp8266.github.io/Arduino/versions/2.0.0/doc/ota_updates/ota_updates.html) <https://www.youtube.com/watch?v=GoQXOLB50HA> <https://ptarmiganlabs.com/blog/2016/02/23/esp8266-over-the-air-updating-what-are-the-options/> <https://harizanov.com/2015/06/firmware-over-the-air-fota-for-esp8266-soc/>

## **Ejemplo de arduino**

El ejemplo de github está desactualizado y no funciona, tomado desde el IDE de arduino si funciona. [https://github.com/esp8266/Arduino/blob/master/libraries/ArduinoOTA/examples/BasicOTA/BasicOTA.i](https://github.com/esp8266/Arduino/blob/master/libraries/ArduinoOTA/examples/BasicOTA/BasicOTA.ino) [no](https://github.com/esp8266/Arduino/blob/master/libraries/ArduinoOTA/examples/BasicOTA/BasicOTA.ino)

Se fusiona el código de OTA con la librería [WifiManager](https://wiki.unloquer.org/lib/exe/fetch.php?tok=633d96&media=https%3A%2F%2Fgithub.com%2Ftzapu%2FWiFiManager) para administrar la configuración a la red.

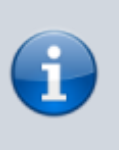

Con este programa y la modificación que se explica abajo en el archivo **platformio.ini** la actualizaciones siguientes del firmware del esp se harán a través de wifi

```
/*
* El código de los ejemplos de github es diferente al de el IDE de arduino.
El de github no funcionó
*/
#include <ESP8266WiFi.h>
#include <ESP8266mDNS.h>
#include <WiFiUdp.h>
#include <ArduinoOTA.h>
#include <WiFiManager.h> // https://github.com/tzapu/WiFiManager
void setup() {
 Serial.begin(115200);
  Serial.println("Booting");
  //WiFiManager
  //Local intialization. Once its business is done, there is no need to keep
it around
  WiFiManager wifiManager;
  //reset saved settings
  //wifiManager.resetSettings();
```
Last<br>update: update: 2016/10/06 proyectos:jardin\_delicias:tecnologicos:esp8266\_ota https://wiki.unloquer.org/proyectos/jardin\_delicias/tecnologicos/esp8266\_ota?rev=1475786929 20:48

```
 //set custom ip for portal
  //wifiManager.setAPConfig(IPAddress(10,0,1,1), IPAddress(10,0,1,1),
IPAddress(255,255,255,0));
  //fetches ssid and pass from eeprom and tries to connect
  //if it does not connect it starts an access point with the specified name
  //here "AutoConnectAP"
  //and goes into a blocking loop awaiting configuration
  wifiManager.autoConnect("AutoConnectAP");
  //or use this for auto generated name ESP + ChipID
  //wifiManager.autoConnect();
  //if you get here you have connected to the WiFi
  Serial.println("connected...yeey :)");
  // Port defaults to 8266
  // ArduinoOTA.setPort(8266);
  // Hostname defaults to esp8266-[ChipID]
  // ArduinoOTA.setHostname("myesp8266");
  // No authentication by default
  // ArduinoOTA.setPassword((const char *)"123");
 ArduinoOTA.onStart([]() {
     Serial.println("Start");
  });
  ArduinoOTA.onEnd([]() {
     Serial.println("\nEnd");
  });
  ArduinoOTA.onProgress([](unsigned int progress, unsigned int total) {
     Serial.printf("Progress: %u%%\r", (progress / (total / 100)));
  });
 ArduinoOTA.onError([](ota error t error) {
    Serial.printf("Error[%u]: ", error);
   if (error == 0TA AUTH ERROR) Serial.println("Auth Failed");
   else if (error == OTA BEGIN ERROR) Serial.println("Begin Failed");
   else if (error == OTA CONNECT ERROR) Serial.println("Connect Failed");
   else if (error == OTA RECEIVE ERROR) Serial.println("Receive Failed");
   else if (error == OTA END ERROR) Serial.println("End Failed");
  });
  ArduinoOTA.begin();
  Serial.println("Ready after OTA desconectado del pc");
  Serial.print("IP address: ");
 Serial.println(WiFi.localIP());
}
```

```
void loop() {
   ArduinoOTA.handle();
}
```
También hay que editar el archivo **platformio.ini** donde se agrega la línea upload\_board

```
PlatformIO Project Configuration File
;
    Build options: build flags, source filter, extra scripting
    Upload options: custom port, speed and extra flags
    Library options: dependencies, extra library storages
;
 Please visit documentation for the other options and examples
; http://docs.platformio.org/en/stable/projectconf.html
[env:esp12e]
platform = espressif8266
board = esp12eframework = <math>arduino</math>lib install = 567lib deps = WiFiManager
upload port = 192.168.1.71 ; la ip que me entregó el router de la casa
```
Funciona con platformio no se con arduino cómo sería pero se que también se puede

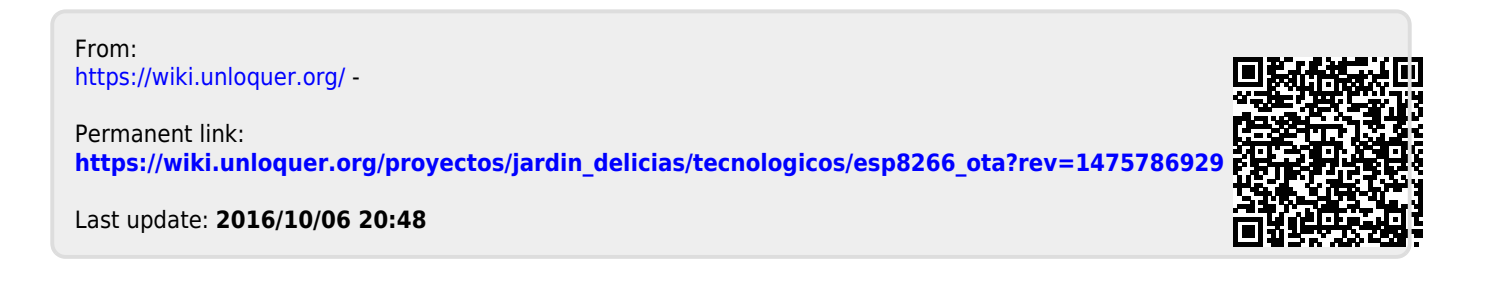